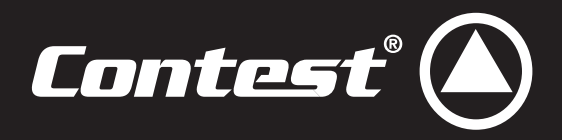

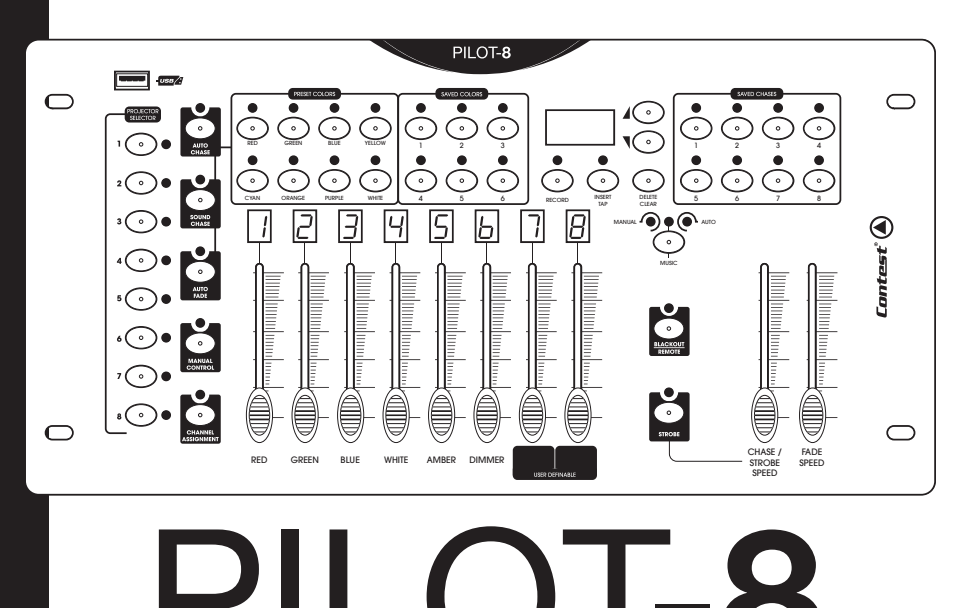

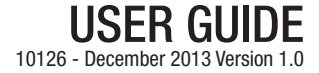

This product contains non-isolated electrical components. Do not undertake any maintenance operation when it is switched on as

# **1 - Safety information**

# **Important safety information**

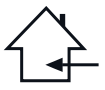

This unit is intended for indoor use only. Do not use it in a wet, or extremely cold/hot locations. Failure to follow these safety instructions could result in fire, electric shock, injury, or damage to this product or other property.

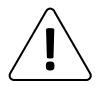

Any maintenance procedure must be performed by a CONTEST authorised technical service. Basic cleaning operations must thoroughly follow our safety instructions.

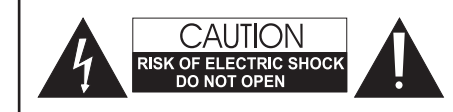

**WARNING** : This unit contains no user-serviceable parts. Do not open the housing or attempt any maintenance by yourself. In the unlikely even your unit may require service, please contact your nearest dealer.

it may result in electric shock.

In order to avoid any electrical malfunction, please do not use any multi-socket, power cord extension or connecting system without making sure they are perfectly isolated and present no defect.

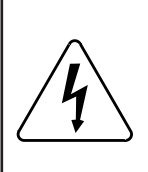

## **Risk of electrocution**

To prevent the hazard of electric shocks, do not use extension cords, multi-socket or any other connection system without making sure metal parts completely are out of reach.

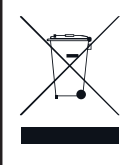

# **Recycling your device**

• As HITMUSIC is really involved in the environmental cause, we only commercialise clean, ROHS compliant products.

• When this product reaches its end of life, take it to a collection point designated by local authorities. The separate collection and recycling of your product at the time of disposal will help conserve natural resources and ensure that it is recycled in a manner that protects human health and the environment.

# **Symbols used**

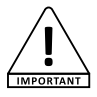

This symbol signals an important safety precaution.

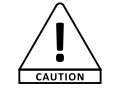

The CAUTION symbol signals a risk of product deterioration

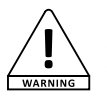

The WARNING symbol signals a risk to the user's physical integrity. The product may also be damaged.

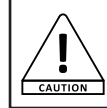

Note : The legislation requires that every device set up in a public space features a double fixation bracket. This security system must hold 10 times the weight of the device.

## **Instructions and recommendations**

### **1 - Please read carefully :**

We strongly recommend to read carefully and understand the safety instructions before attempting to operate this unit.

### **2 - Please keep this manual :**

We strongly recommend to keep this manual with the unit for future reference.

#### **3 - Operate carefully this product :**

We strongly recommend to take into consideration every safety instruction.

#### **4 - Follow the instructions:**

Please carefully follow each safety instruction to avoid any physical harm or property damage.

#### **5 - Avoid water and wet locations :**

Do not use this product in rain, or near washbasins or other wet locations.

### **6 - Installation :**

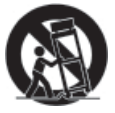

physical injury.

We strongly encourage you to only use a fixation system or support recommended by the manufacturer or supplied with this product. Carefully follow the installation instructions and use the adequate tools.

Always ensure this unit is firmly fixed to avoid vibration and slipping while operating as it may result in

### **7 - Ceiling or wall installation :**

Please contact your local dealer before attempting any ceiling or wall installation.

### **8 - Ventilation :**

The cooling vents ensure a safe use of this product, and avoid any overheating risk.

Do not obstruct or cover these vents as it may result in overheating and potential physical injury or product damage. This product should never been operated in a closed nonventilated area such as a flight case or a rack, unless cooling vents are provided for the purpose .

### **9 - Heat exposure :**

Sustained contact or proximity with warm surfaces may cause overheating and product damages. Please keep this product away from any heat source such as a heaters, amplifiers, hot plates, etc...

### **10 - Electric power supply :**

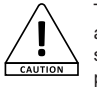

This product can only be operated according to a very specific voltage. These information are specified on the label located at the rear of the product.

### **11 - Power cords protection:**

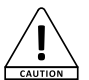

Power-supply cords should be routed so that they are not likely to be walked on or pinched by items placed upon or against them, paying particular attention to cords at lugs, convenience receptacles

and the point where they exit from the fixture.

### **12 - Cleaning precautions :**

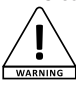

Unplug the product before attempting any cleaning operation. This product should be cleaned only with accessories recommended by the manufacturer. Use a damp cloth to clean the surface. Do not wash this product.

### **13 - Long periods of non use :**

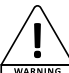

Disconnect the unit's main power during long periods of non use.

### **14 - Liquids or objects penetration :**

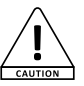

Do not let any object penetrate this product as it may result in electric shock or fire.

Never spill any liquid on this product as it may infiltrate the electronic components and result in electric shock or fire.

## **15 - This product should be serviced when :**

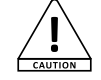

Please contact the qualified service personnel if :

- The power cord or the plug has been damaged. - Objects have fallen or liquid has been spilled into the appliance.

- The appliance has been exposed to rain or water.

- The product does not appear to operate normally.
- The product has been damaged.

### **16 - Inspection/maintenance :**

Please do not attempt any inspection or maintenance by yourself. Refer all servicing to qualified personnel.

### **17 - Operating environment :**

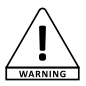

Ambient temperature and humidity: +5 - +35°C, relative humidity must be less than 85% (when cooling vents are not obstructed).

Do not operate this product in a non-ventilated, very humid or warm place..

# **2 - Description**

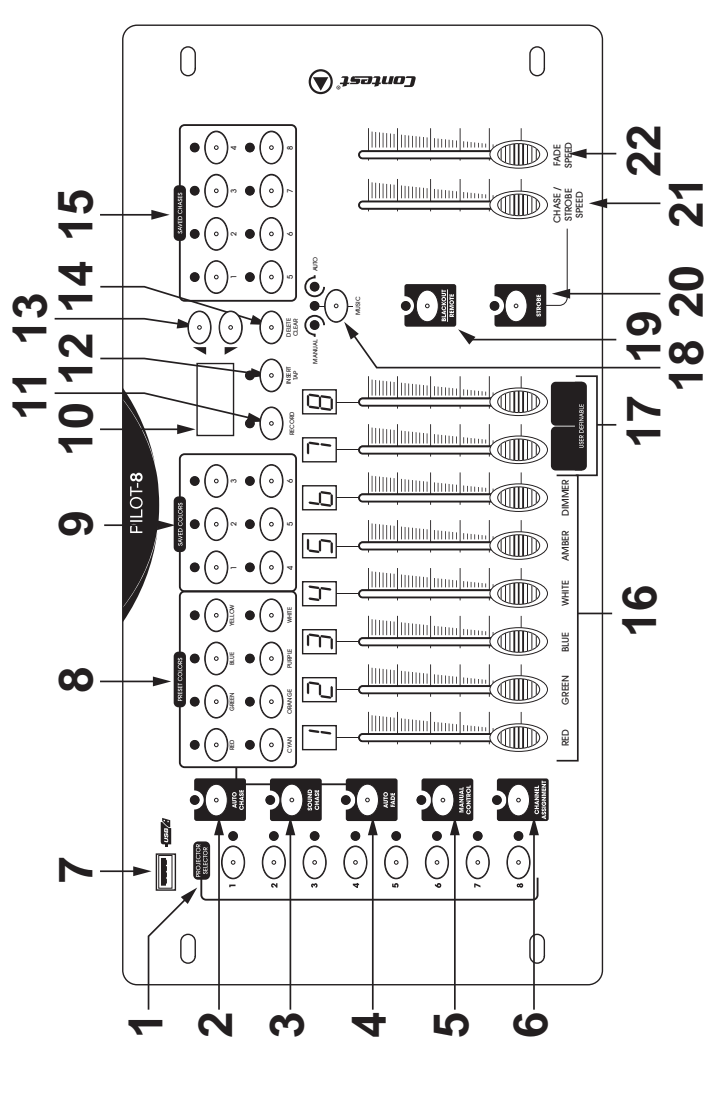

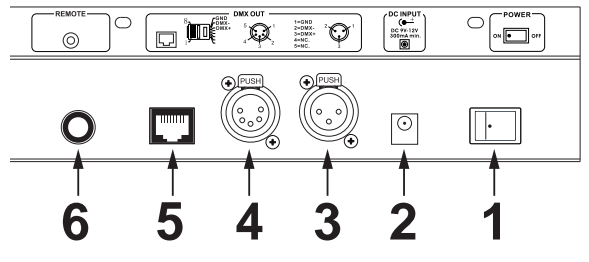

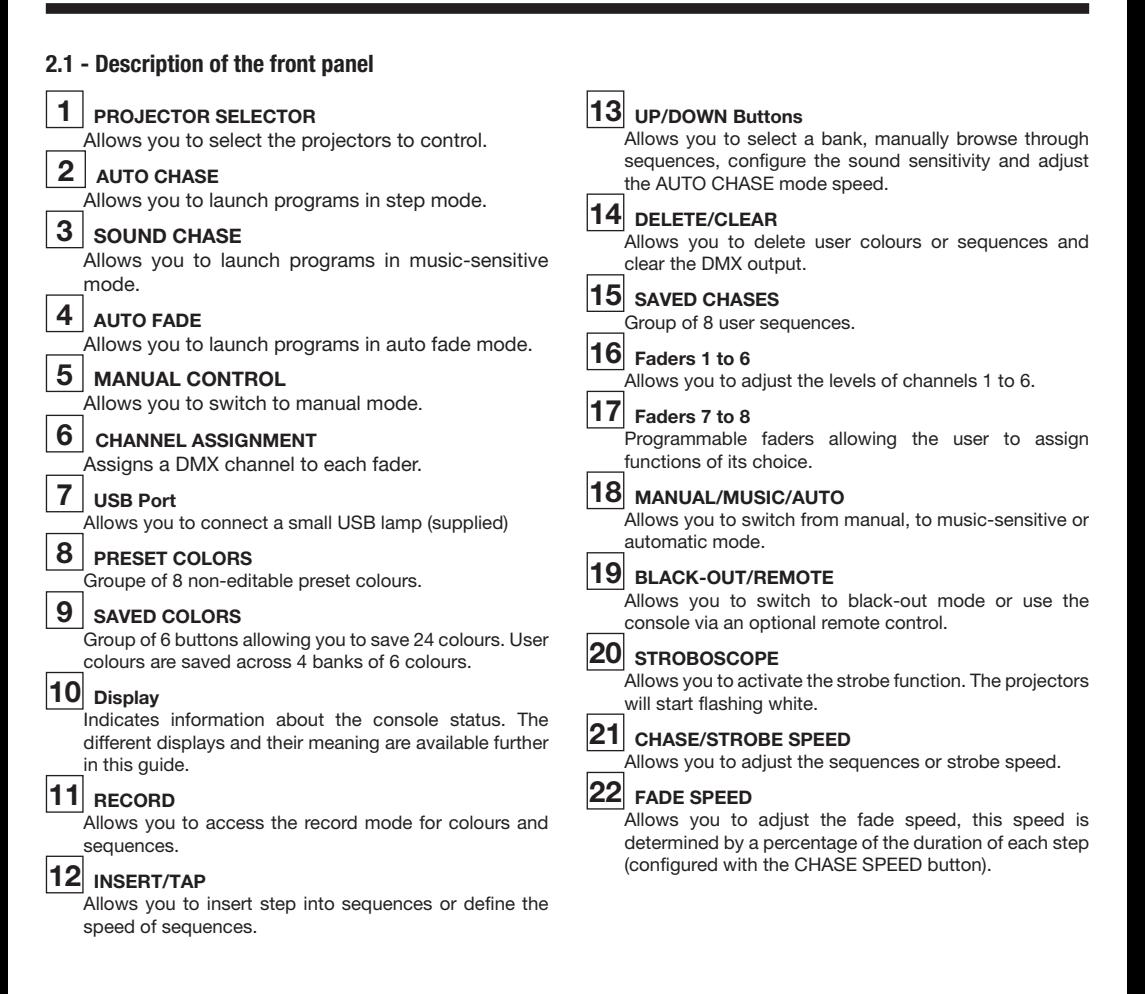

## **2.2 - Description of the rear panel**

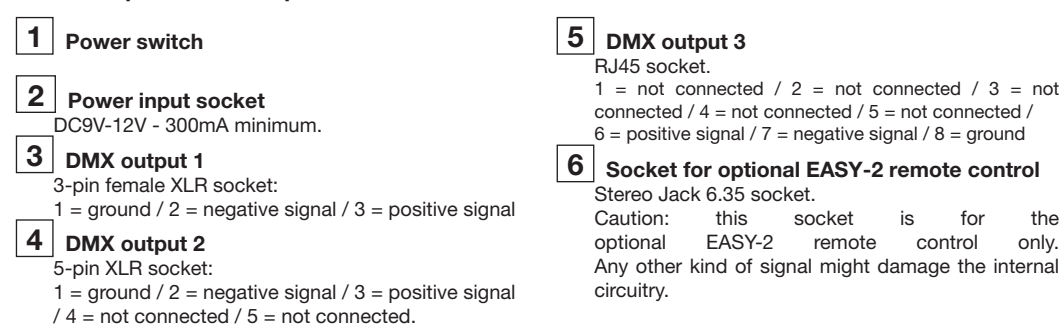

# **2.3 - The various display status**

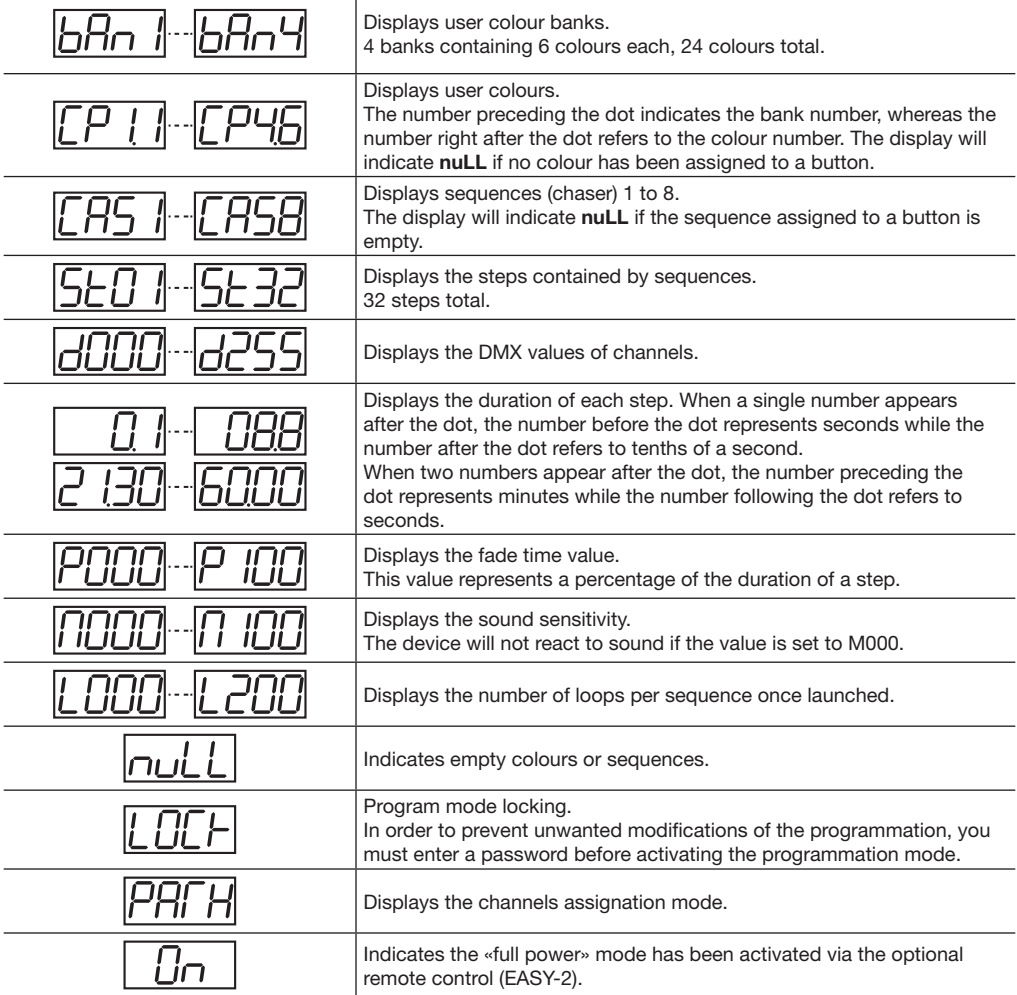

# **2.4 - Assigning PROJECTOR SELECTOR buttons to DMX channels**

Each PROJECTOR SELECTOR button affects 8 DMX channels. When addressing the projectors, you must consider the button to which you want to link your projector.

The table below indicates the DMX channels affected by each button.

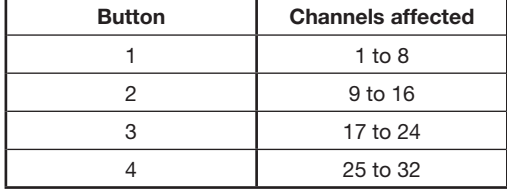

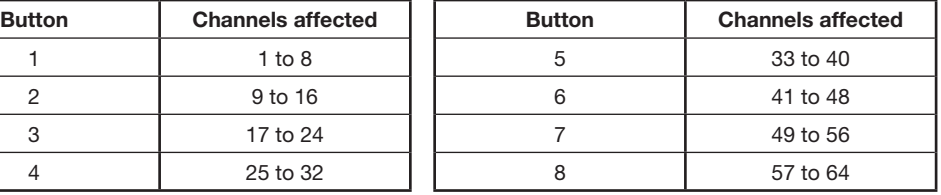

# **3 - Setting up your device**

First of all, connect the voltage transformer to an electrical outlet, then to your console via the power input socket. Use the power switch to turn the console on.

The first part of this guide will describe how to operate the console when there is no remote control connected. More information about the remote control will be found at the end of this guide.

# **3.1 - Assigning channels**

Assigning channels is an important feature of your console. Its goal is to match the colours written on the console to the channels of your projectors.

It also allows you to position the function of your choice onto the two last channels (7 and 8).

You can, for instance, position the Flash function of your projectors onto channel 8.

- **1** Press the **RECORD** button to switch to program mode. The display indicates **LOCK**.
- **2** To unlock the program mode, press 6 times the **PROJECTOR SELECTOR** button no. 6.
- **3** The RECORD LED and LEDs for which colours and sequences have already been preset will flash.

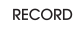

 $\cap$ 

- **4** Use one of the **PROJECTOR SELECTOR** buttons to select one or several projectors you want to assign.
- 
- **5** Press the **CHANNEL ASSIGNMENT** button for more than 3 seconds until the LED lights up.
- **6** Use the fader corresponding to the colour of your projector until the channel number matches the channel of your projector.

 For instance: if the blue colour is assigned to the channel 1 of your projector, use the **BLUE** fader until the display indicates 1. Repeat the same process for each channel.

- **7** Press the **RECORD** button, all the LEDs will flash to confirm your choice.
- **8** Press the **CHANNEL ASSIGNMENT** button or the **RECORD** button for 3 seconds to leave the channel assignation mode.

# **3.2 - Saving user colours**

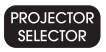

- **1** Switch to program mode by pressing for 3 seconds the **RECORD** button. The display indicates **LOCK**. To unlock the program mode, press 6 times the **PROJECTOR SELECTOR** button no. 6.
- **2** Use the **PROJECTOR SELECTOR** button or buttons to select the projector or projector to which you want to assign a colour.
- **3** Adjust the level of channels with the faders corresponding to the desired colours.
- **4** Press the **RECORD** button.
- **5** Choose one of the 4 banks with the **UP** and **DOWN** buttons. Bank 1 is the default bank.
- **6** Press one of the **SAVED COLORS** button to assign your colour to it. If the button was already assigned to a colour, this colour will be erased. The buttons already assigned to a colour flash. All the LEDs will flash to confirm your choice.
- **7** Repeat steps 2 to 6 to save more colours.
- **8** Press the **RECORD** button for more than 3 seconds to leave the programmation mode.

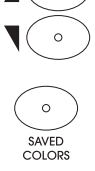

## **3.3 - Erasing user colours**

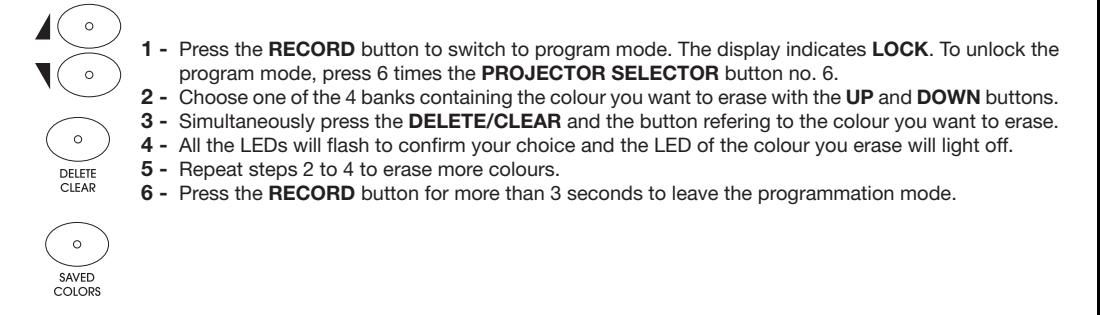

## **3.4 - Saving sequences (chases)**

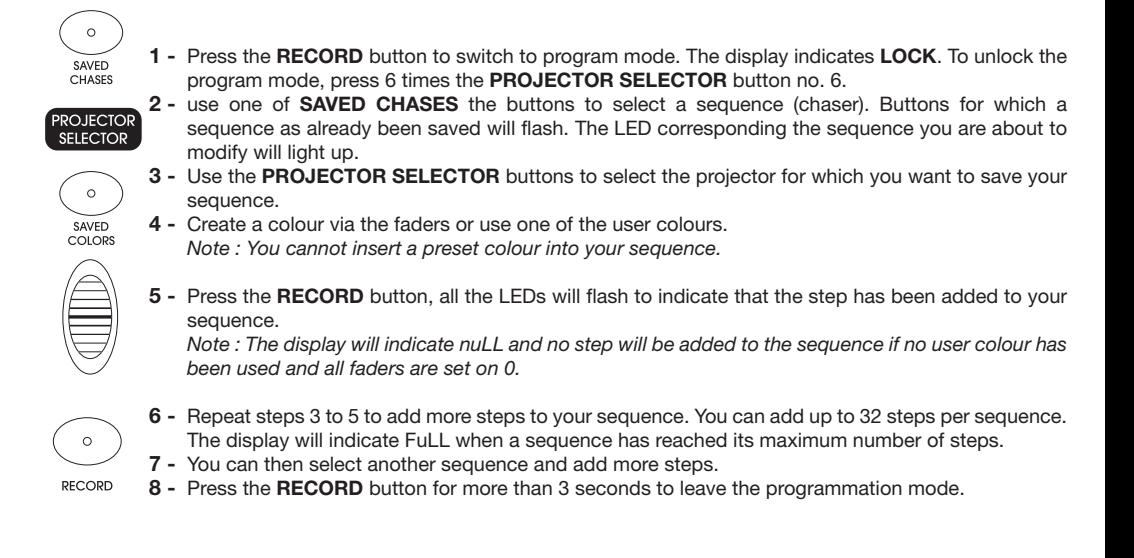

# **3.5 - Inserting steps into your sequence (chaser)**

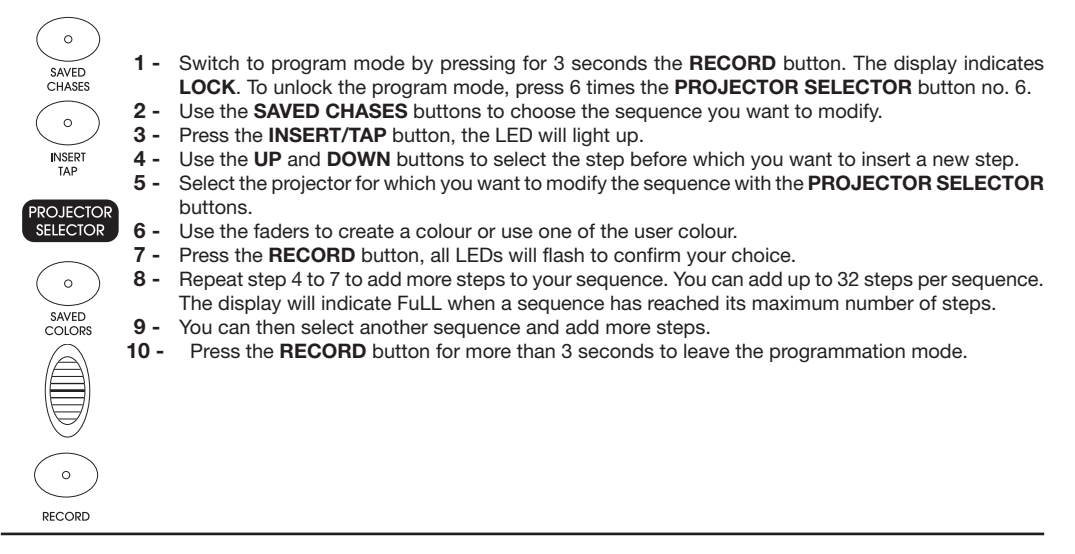

## **3.6 - Deleting steps from a sequence**

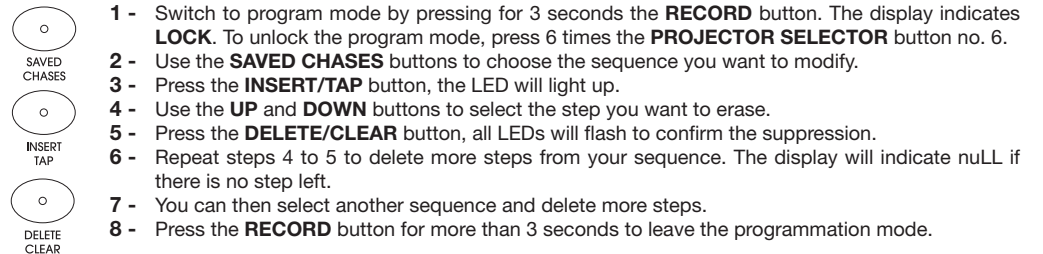

## **3.7 - Deleting a sequence**

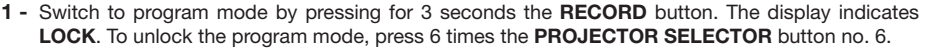

**2 -** Use the **SAVED CHASES** buttons to choose the sequence you want to erase.

**3 -** Simultaneously press the **DELETE/CLEAR** button and the sequence button you want to erase.

- **4** Repeat steps 2 to 3 to delete more sequences.
- **5** Press the **RECORD** button for more than 3 seconds to leave the programmation mode.

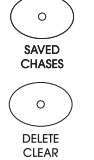

# **3.8 - Resetting to factory settings**

# **CAUTION: ALL SETTINGS AND PROGRAMS WILL BE ERASED**

- **1** Turn off the console.
- **2** Simultaneously press the **RECORD** and **DELETE/CLEAR** buttons.
- **3** Without releasing these buttons, turn on the console.
- **4** All LEDs will flash to confirm the reset.

## **3.9 - Displaying a user colour**

 $\circ$ 

**PECOPP** 

**IMPORTANT** 

 $\circ$ 

DELETE

CIFAR

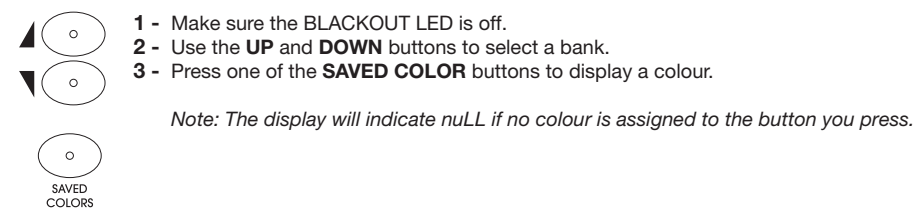

## **3.10 - Launching one or several sequences (chases)**

First of all, make sure at least one sequence has been saved.

Launching sequences can be done via the **SAVED CHASES** buttons.

Several sequences can be launched at the same time.

The number of loops for each sequence can be set via the **LOOP** function.

The LED corresponding to the current sequence will remain lit whereas other LEDs flash at a 1 Hz frequency.

## *3.10.1 - Retrieving sequences*

**1 -** Use the **SAVED CHASES** buttons to retrieve sequences. The corresponding LED will light up.

**2 -** Once selected, use the **UP** and **DOWN** buttons to configure the number of loops. The display will then indicate L001, L002, L003, ... etc. The number of loops goes from 1 to 200.

**3 -** You can now move on to the next sequence.

## *3.10.2 - The various sequences playback mode*

## A - Manual mode

 $\circ$ SAVED CHASES  $\epsilon$  $\circ$ 

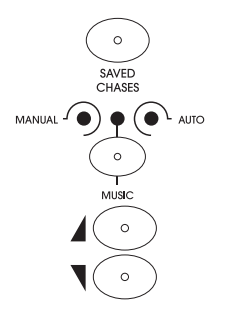

- **1** Make sure the BLACKOUT LED is off.
- 2 Select one or several sequences.
- **3** Switch to manual mode via the **MANUAL/MUSIC/AUTO** button.
- **4** Browse through the steps of your sequence via the **UP** and **DOWN** buttons.

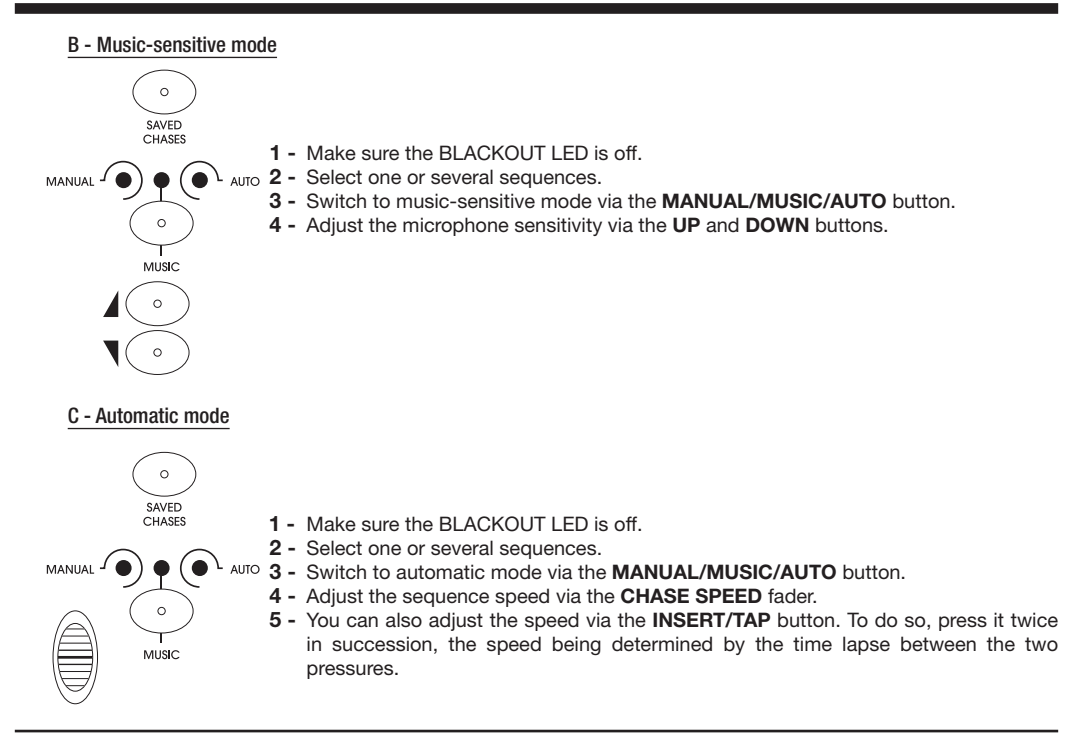

# **3.11 - Sequencing preset colours**

Before browsing through preset colours, please make sure the channels assignation process has been done properly, otherwise the console colours will not match your projector colours.

The colours located in the PRESET COLORS area will be sequenced in a loop.

There are 3 modes: Automatic (AUTO CHASE), Music-sensitive (SOUND CHASE) and AUTO FADE.

## A - Automatic mode

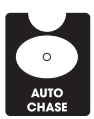

- **1** Make sure the BLACKOUT LED is off.
- **2** Select a projector via the **PROJECTOR SELECTOR** buttons.
- **3** Press the **AUTO CHASE** button, the corresponding LED will light up.
- **4** Use the **CHASE SPEED** fader to adjust the sequencing speed.

## B - Music-sensitive mode

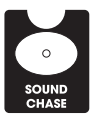

- **1** Make sure the BLACKOUT LED is off.
- **2** Select a projector via the **PROJECTOR SELECTOR** buttons.
- **3** Press the **SOUND CHASE** button, the corresponding LED will light up.
- **4** Adjust the microphone sensitivity via the **UP** and **DOWN** buttons.

## C - Auto fade

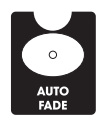

- **1** Make sure the BLACKOUT LED is off.
- **2** Select a projector via the **PROJECTOR SELECTOR** buttons.
- **3** Press the **AUTO FADE** button, the corresponding LED will light up.
- **4** Use the **FADE** fader to adjust the sequencing speed.

# **3.12 - Overloading the output**

You can modify colours via channels faders when using preset colours or sequences.

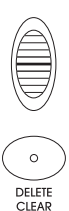

- **1** Make sure the BLACKOUT LED is off.
- **2** Launch user colours or preset colours sequence.
- **3** Select projectors via the **PROJECTOR SELECTOR** buttons.
- **4** Use the channels faders to adjust colours.
- **5** Press **DELETE/CLEAR** to go back to normal.

## **3.13 - Stroboscobe**

You can use the strobe function at any time, without necessarily selecting projectors.

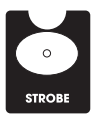

- **1** Press the **STROBE** button.
- **2** Without releasing this button, adjust the strobe speed via the **CHASE/STROBE SPEED** fader.

### *Important notes:*

The strobe function only allows your projectors to flash white. In order to combine colours to the strobe, you will *be required to assign one of the available channels to the strobe function of your projectors.*

*The sequencing speed will be saved during the strobe speed configuration. However, if you stop the strobe function and modify its settings, the most recent value will be saved.*

## **3.14 - Using the BLACKOUT / REMOTE button**

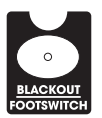

The **BLACKOUT / REMOTE** button has two functions:

- **1** It allows you to zero out all of the console DMX outputs. The BLACKOUT LED remains lit when the console is in blackout mode.
- **2** Pressing this button for more than 3 seconds allows you to activate the console remote pilot via the optional EASY-2 remote control. This mode deactivates all functions except for channels faders.

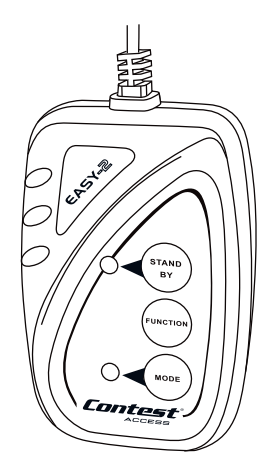

# **3.15 - Using the optional EASY-2 remote control**

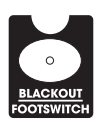

- **1** Press the **BLACKOUT/REMOTE** button for 3 seconds or the **STANDBY** button of your remote control for 2 seconds to activate the remote control function. The MODE LED of your remote control will light up while the **BLACKOUT/REMOTE** button of your console will flash.
- **2** The **FUNCTION** button allows you to select sequences when the MODE LED is light up (not flashing).
- **3** Pressing the **MODE** button until the corresponding LED flashes will give you access to step mode. The **FUNCTION** button allows you to browse manually through the selected sequence steps.
- **4** Press the **MODE** button until the corresponding LED lights off will allow the **FUNCTION** button to activate the full power mode. The console display will then indicate **On**.
- **5** In order to activate the music-sensitive mode, press the **MODE** button until the MUSIC LED lights up. The selected sequence will then be music-sensitive.
- **6** The main dimmer will be the only active function of the console while the remote control is activated.

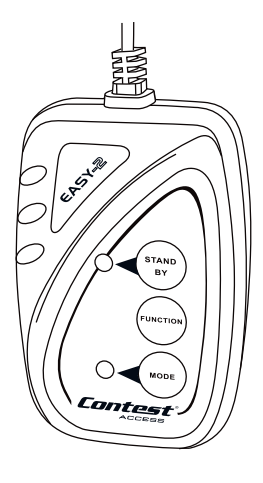

Because CONTEST® takes the utmost care in its products to make sure you only get the best possible quality, our products are subjects to modifications without prior notice. That is why technical specifications and the products physical configuration might differ from the illustrations.<br>Make sure you get the latest news and updates about the CONTEST® products on www.contest-lighting.com<br>CONTEST® is a